## Инструкция по работе с ВЭБС ЧГМА (внутренней электроннобиблиотечной системой).

Внутренняя электронно-библиотечная система ЧГМА – это организованная коллекция электронных полнотекстовых документов, используемых для образовательного процесса и обеспечивающая возможность доступа к ним через сеть Интернет. Доступ к ВЭБС ЧГМА организован только авторизованным читателям

1. На сайте академии <http://chitgma.ru/>необходимо зайти во вкладку «Научная библиотека», затем раздел «ВЭБС ЧГМА», откроется интерфейс ВЭБС ЧГМА с перечислением доступных баз данных.

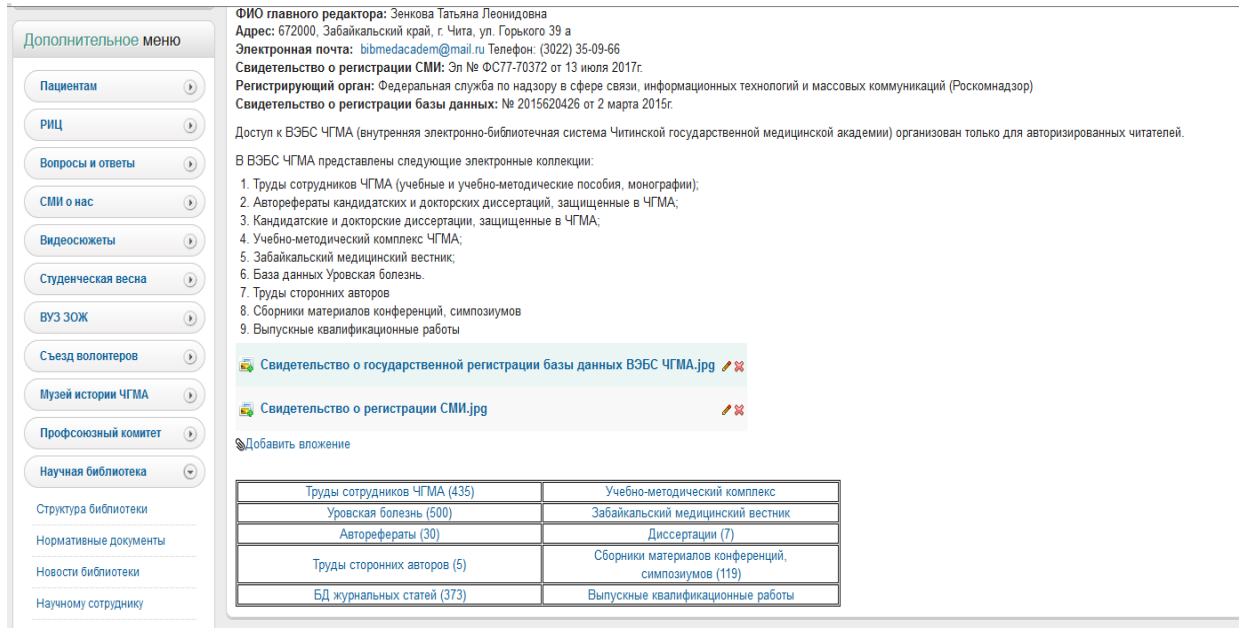

Выбрав нужную базу данных, система откроет электронный каталог.

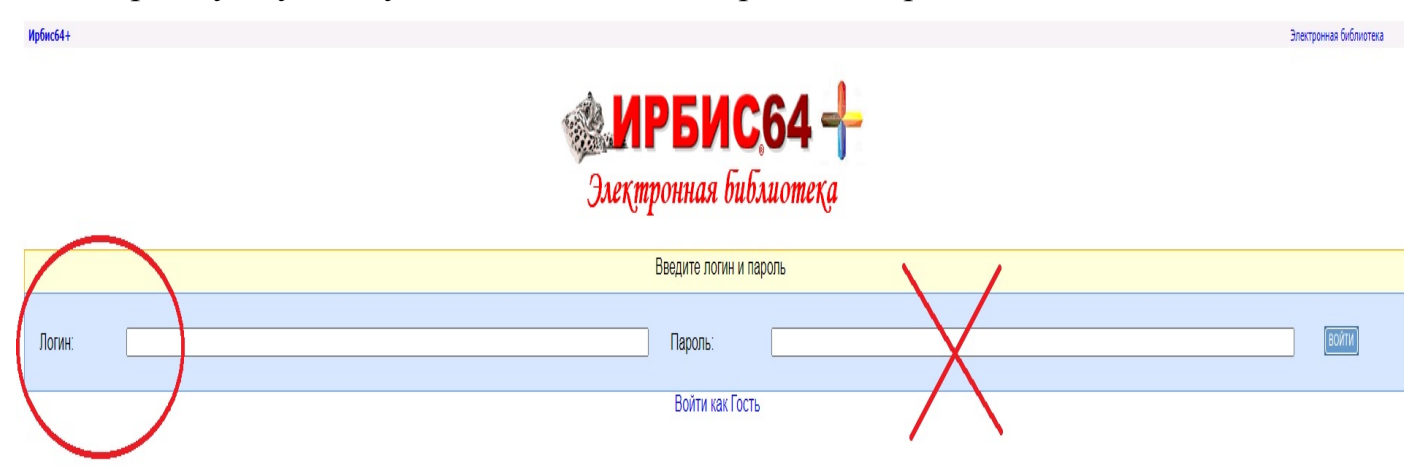

2. В поле «ЛОГИН» вводим идентификатор (это штрих-код или номер читательского билета, который выдается при записи в библиотеку). Пароль вводите не нужно! Откроется ваш личный кабинет, где можно ознакомиться со своим формуляром: какая литература у вас на руках, история ваших запросов, закладки и т.д.

Пользователю, у которого нет идентификатора читателя возможно зайти в Электронный каталог, как ГОСТЬ. В поле «ЛОГИН» вводить ничего не нужно.

При входе в Электронный каталог, как ГОСТЬ полные тексты трудов не будут доступны для чтения. Для просмотра источников в полном тексте, необходимо получить идентификатор читателя в библиотеке.

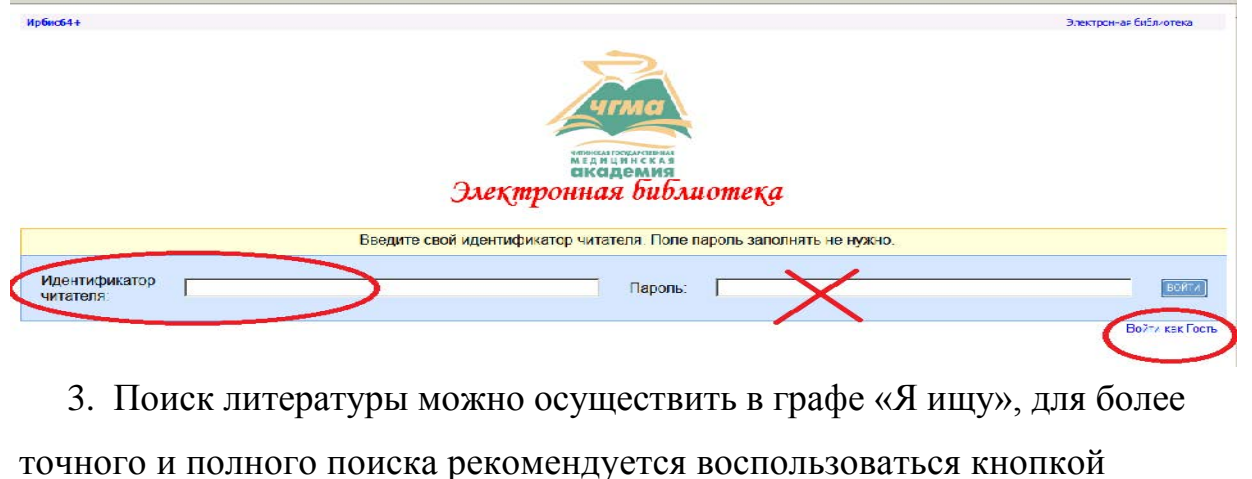

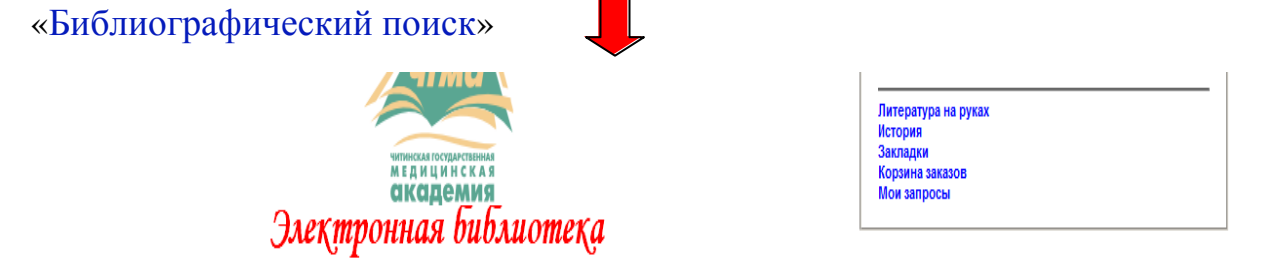

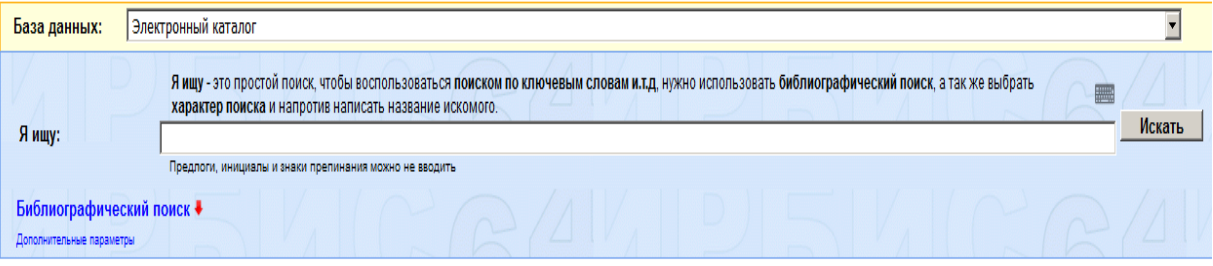

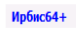

Формуляр читателя Выход

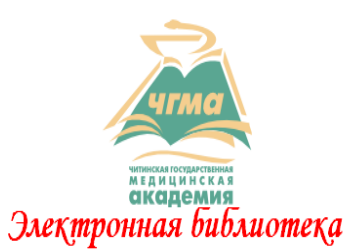

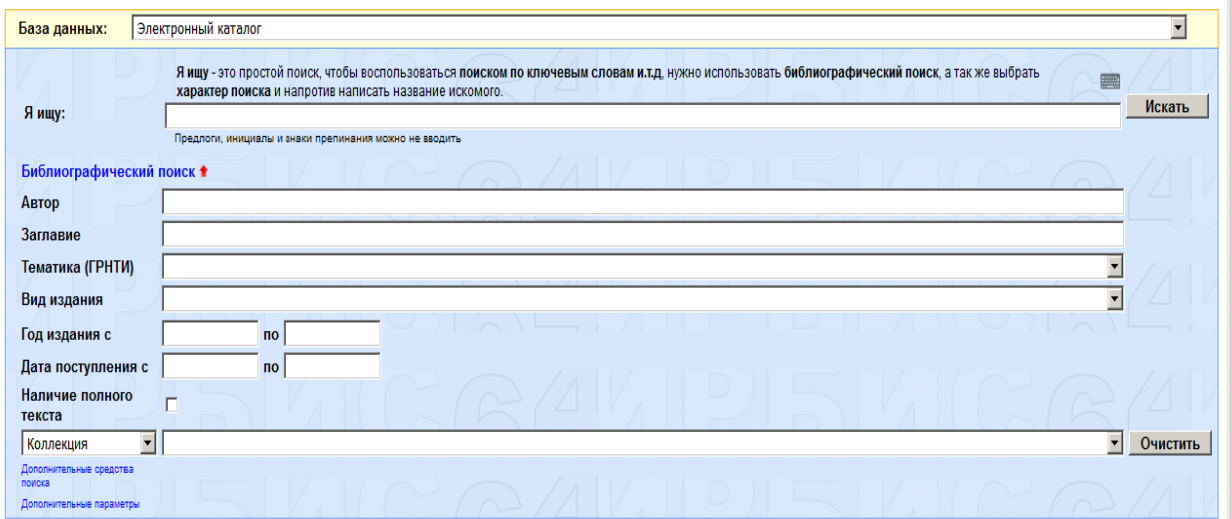

на данном этапе можно воспользоваться поиском по автору, заглавию,

наличию полного текста, ключевым словам.

Ирбис64+

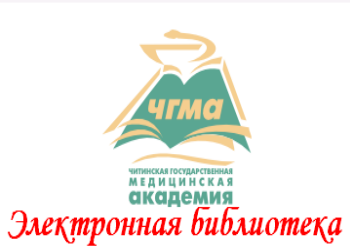

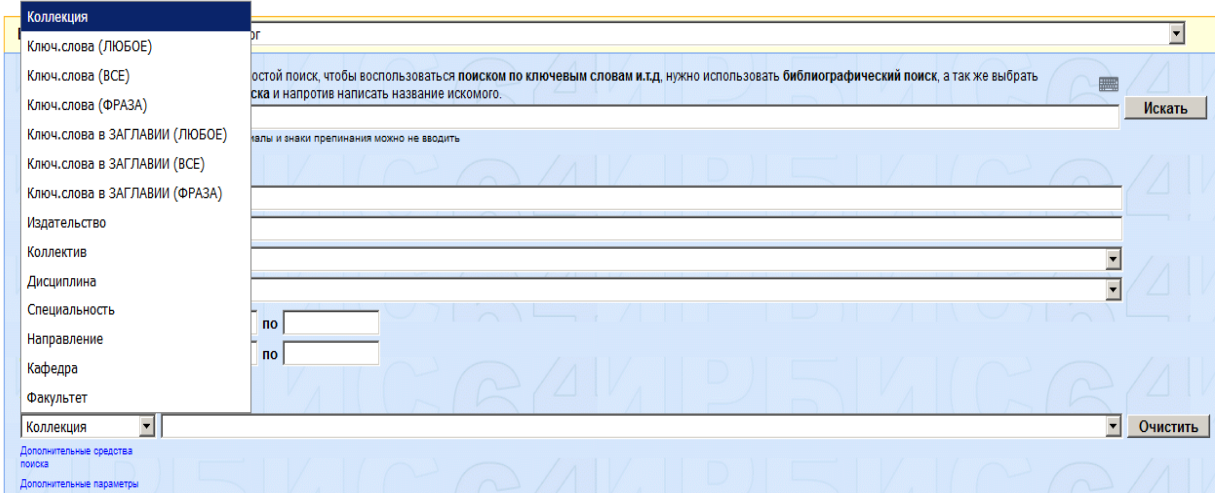

4. Заданный вами поиск осуществляется сразу во всех базах данных библиотеки, в том числе и ЭБС «Консультант студента».

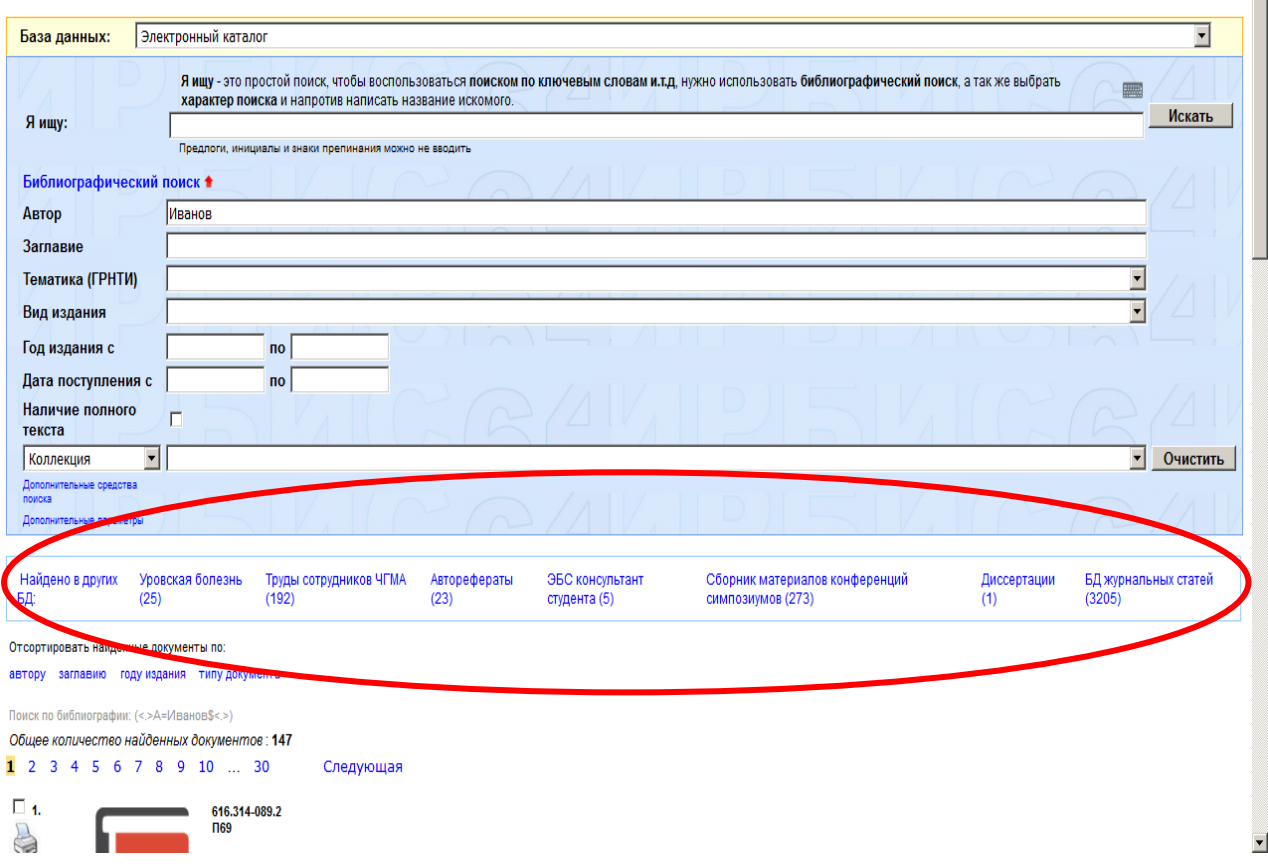

5. Если книга имеет полный текст, у вас есть возможность ее прочитать,

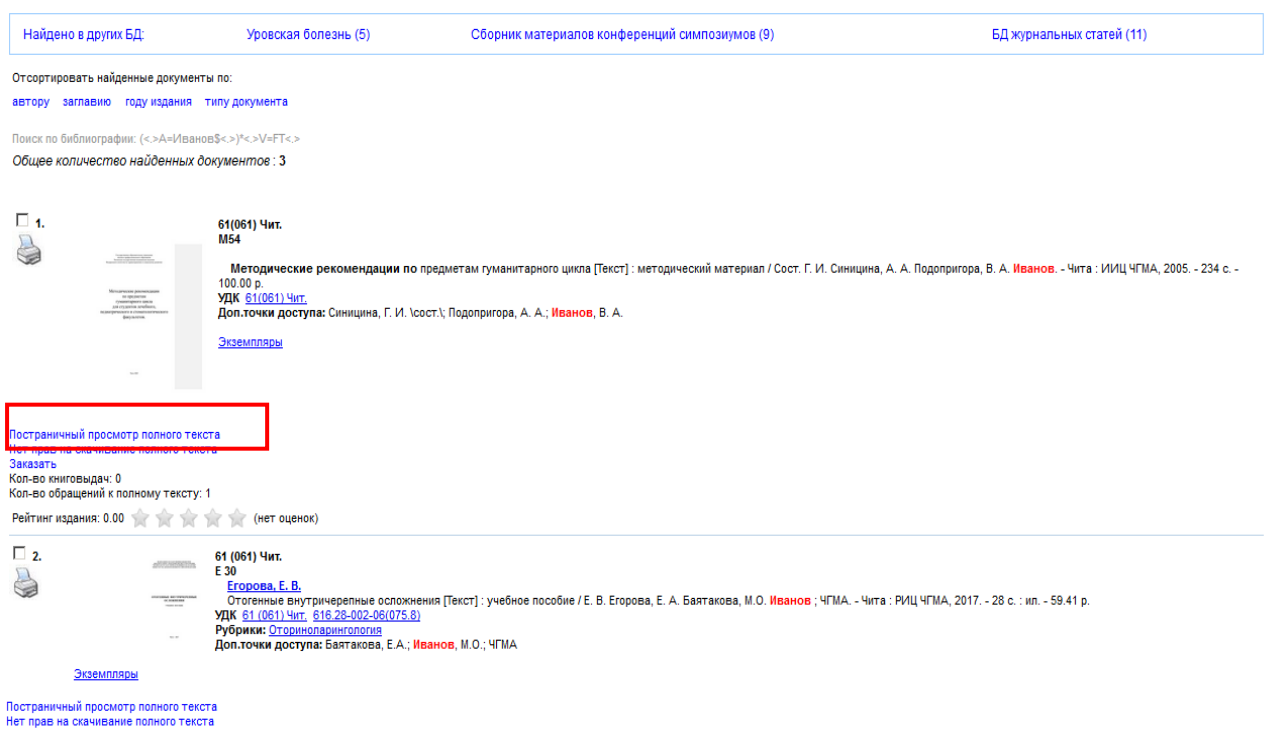

нажав на слова «Постраничный просмотр полного текста».

 $\overline{\mathbf{r}}$ 

## 6. Пример открытого полного текста книги.

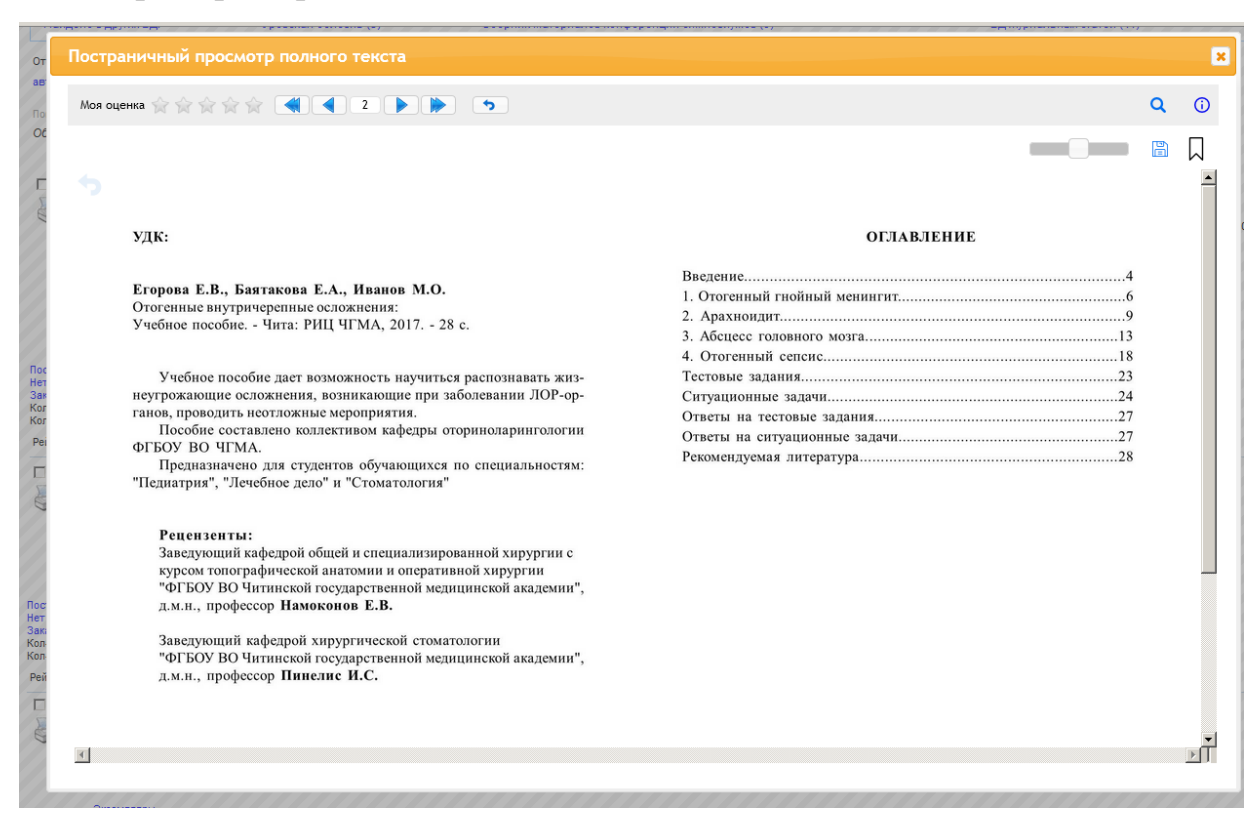

## 7. Результаты своего поиска можно сохранить в личном кабинете.

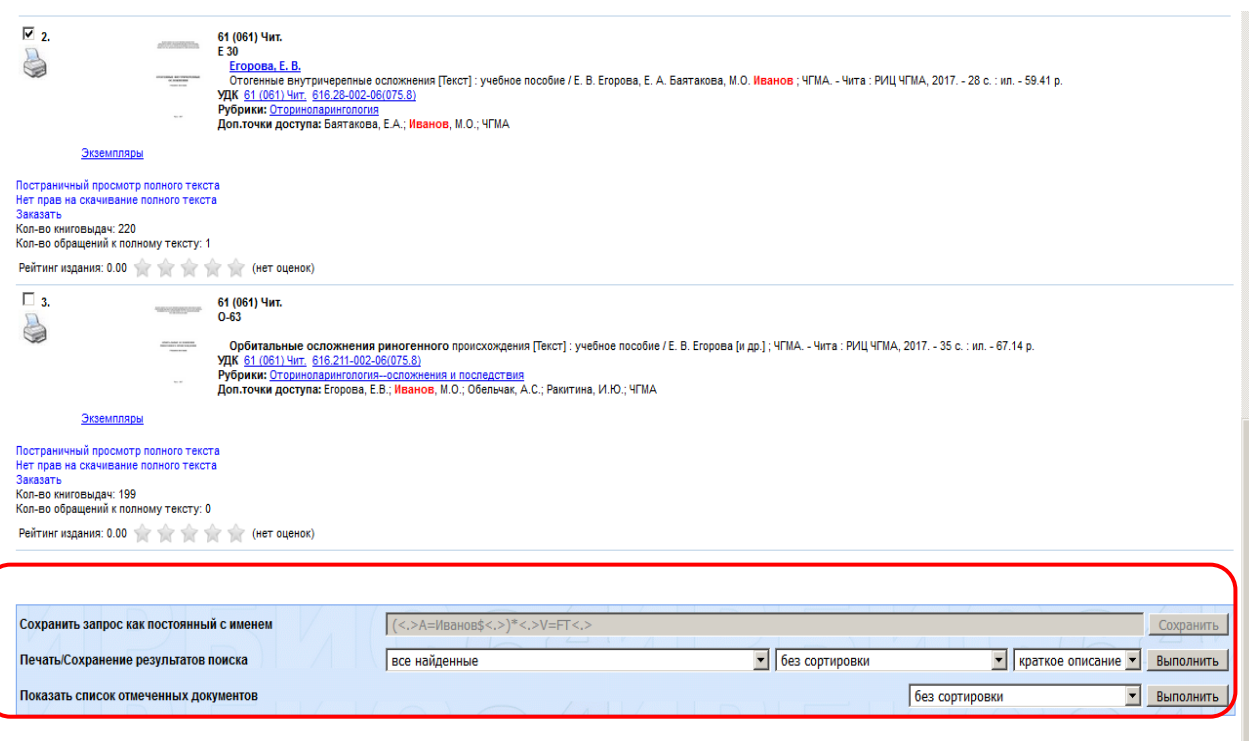

.<br>ครนเก กติดกมากมนน์